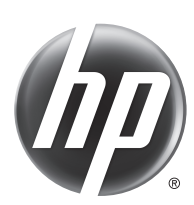

# HP Scanjet Enterprise 7000s2/Flow 7000 s2

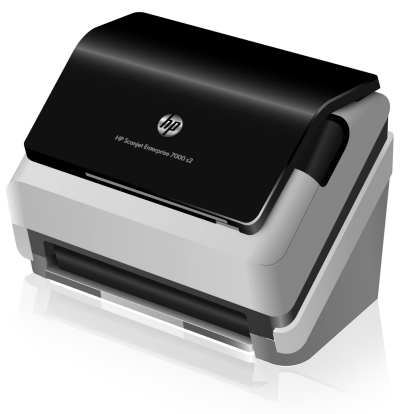

- EN Installation Guide EN Read me first
- FR À consulter en priorité
- **IT Guida all'installazione IT Leggimi** 
	-
	-
- 
- 
- DA Installationsvejledning DA Vigtigt
- **NL Installatiehandleiding NL Lees mij eerst**
- Fig. Asennusopas Fig. 2.1 Lue ensin
	-
- HU Telepítési útmutató **HU** Itt kezdje!
- **NO** Installeringsveiledning NO Les først
- 
- 
- 
- 
- 
- SL Navodila za namestitev SL Najprej preberite to
- SV Installationshandbok SV Läs detta först
- TR Yükleme Kılavuzu TR Önce Beni oku
- 
- 
- 
- 
- -
- 
- 
- DE Installationshandbuch DE Readme
	-
- ES Guía para la instalación ES Léame primero
- CA Guia d'instal·lació CA Llegiu-me abans de començar
- **HR** Vodič za instalaciju **HR** Najprije pročitajte ovo
- CS Průvodce instalací CS Leták Read Me First
	-
	-
	-
- EL Οδηγός εγκατάστασης EL Διαβάστε πρώτα αυτές τις οδηγίες
	-
	-
- **PL Instrukcja instalacji PL Przeczytaj to najpierw**
- **PT** Guia de instalação **PT** Leia-me primeiro
- RO **Ghid de instalare** RO **A se citi întâi**
- **RU Руководство по установке (RU Прочтите перед началом работы**
- SK Návod na inštaláciu SK Prečítajte pred použitím
	-
	-
	-
- BG Ръководство за инсталация BG Да се прочете най-напред
- ET Paigaldusjuhend ET Lugege esimesena
- LT Diegimo vadovas LT Iš pradžių perskaitykite
- LV Uzstādīšanas rokasgrāmata LV Vispirms izlasiet šo informāciju
- **KK Орнату нұсқаулығы КК Таныстыру ақпараты**
- اقر أ ذلك أو لا " AR ) هم المستخدم المستخدم المستخدم المستخدم المستخدم المستخدم المستخدم المستخدم ال

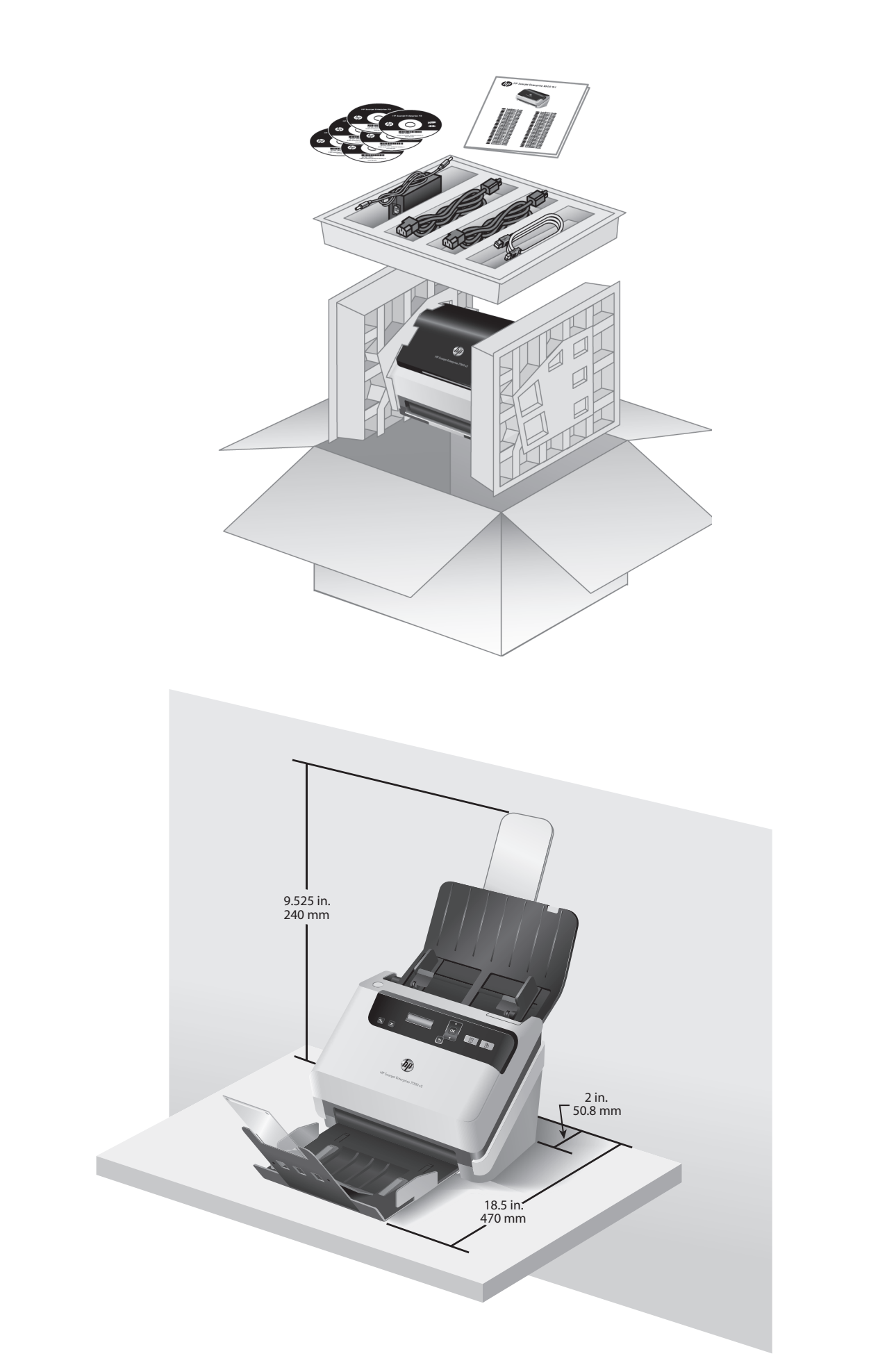

1

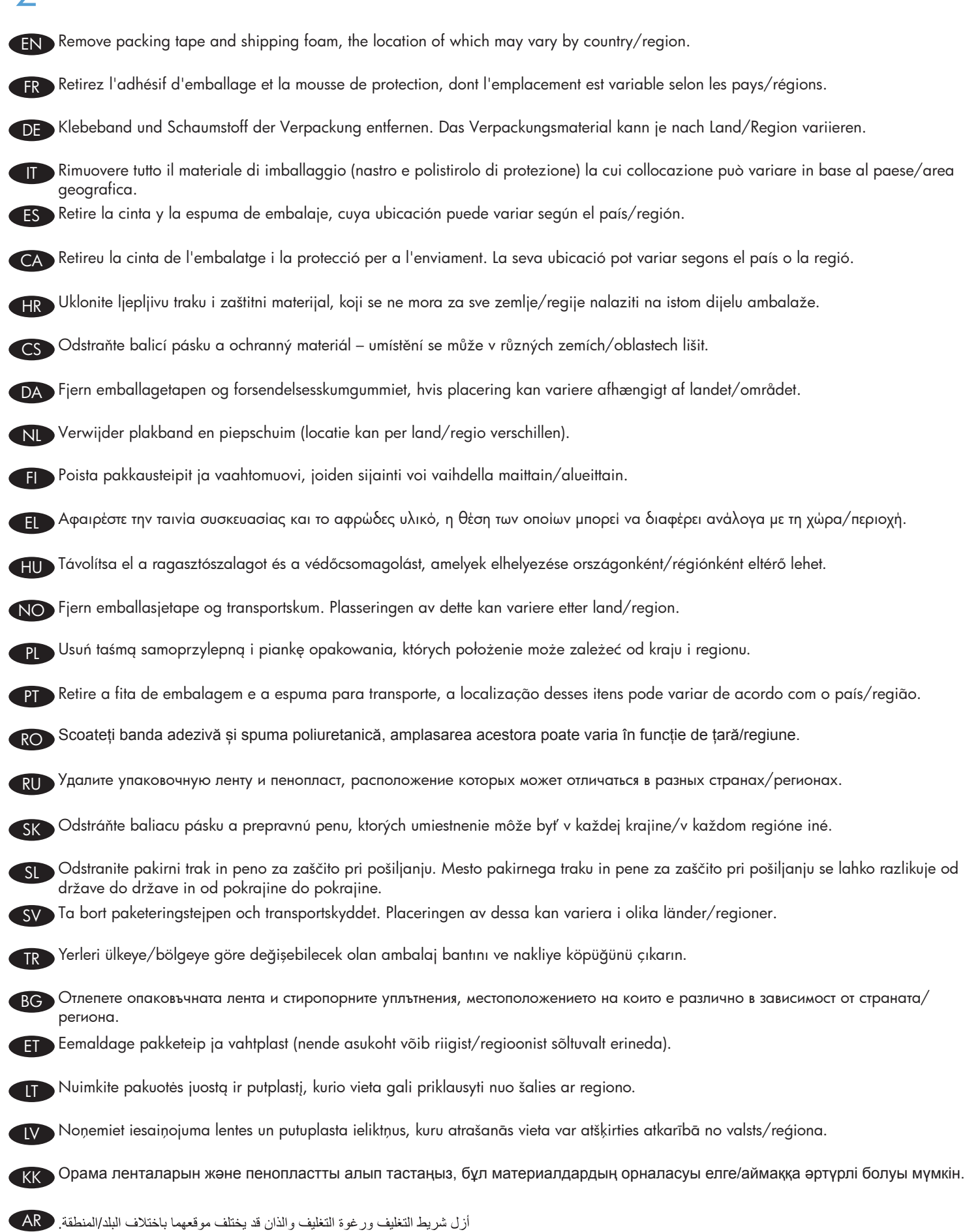

 $\overline{\mathcal{L}}$ 

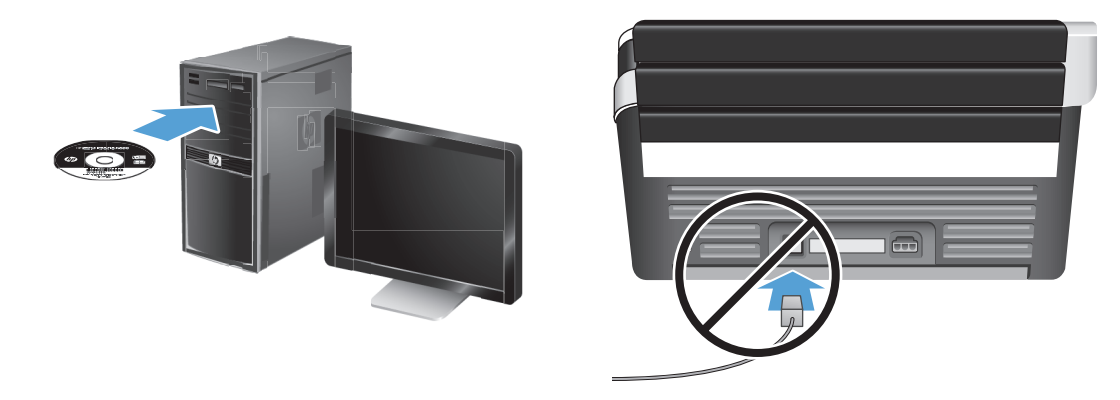

3

IT

EN Install the HP scanner drivers. **Caution!** Do not connect the USB cable until the software installation process says you may do so.

Install the optional software: HP Smart Document Scan Software, Kofax VRS Professional, I.R.I.S. Readiris Pro for optical character recognition (OCR), I.R.I.S. Cardiris for business card scanning, and Nuance PaperPort for personal document management.

FR Installez les pilotes du scanner HP. Attention ! Ne branchez pas le câble USB tant que vous n'y êtes pas invité par le processus d'installation du logiciel.

Installez les logiciels optionnels : Logiciel intelligent de numérisation de documents HP, Kofax VRS Professional, I.R.I.S. Readiris Pro pour la reconnaissance optique de caractères (OCR), I.R.I.S. Cardiris pour la numérisation de cartes de visite et Nuance PaperPort pour la gestion de vos documents personnels.

HP Scannertreiber installieren. Achtung! USB-Kabel erst anschließen, wenn Sie beim Installieren der Software dazu aufgefordert werden. DE

Optionale Software installieren: HP Smart Document Scan-Software, Kofax VRS Professional, I.R.I.S. Readiris Pro für optische Zeichenerkennung (OCR), I.R.I.S. Cardiris zum Scannen von Visitenkarten und Nuance PaperPort zur Verwaltung persönlicher Dokumente.

Installare i driver dello scanner HP. Attenzione! Non collegare il cavo USB fino a quando non viene richiesto dalla procedura di installazione del software.

Installare il software opzionale: HP Smart Document Scan, Kofax VRS Professional, I.R.I.S. Readiris Pro per il riconoscimento ottico dei caratteri (OCR), I.R.I.S. Cardiris per la scansione dei biglietti da visita e Nuance PaperPort per la gestione dei documenti personali.

ES Instale los controladores del escáner HP. **iPrecaución!** No conecte el cable USB hasta que el proceso de instalación del software indique que puede hacerlo.

Instale el software opcional: Software de escaneo de documentos inteligente HP, Kofax VRS Professional, I.R.I.S. Readiris Pro para reconocimiento óptico de caracteres (OCR), I.R.I.S. Cardiris para digitalización de tarjetas de presentación y Nuance PaperPort para la gestión de documentos personales.

CA Instal·leu els controladors de l'escàner HP. **Atenció!** No connecteu el cable USB fins que el procés d'instal·lació del programari us ho indiqui.

Instal·leu el programari opcional: Programari HP Smart Document Scan, Kofax VRS Professional, I.R.I.S. Readiris Pro per al reconeixement òptic de caràcters (OCR), I.R.I.S. Cardiris per a l'escaneig de targetes empresarials i Nuance PaperPort per a l'administració de documents personals.

Instalirajte upravljačke programe za HP-ov skener. Oprez! Ne priključujte USB kabel dok tijekom postupka instalacije softvera ne dobijete uputu da to učinite.

Instalirajte dodatni softver: HP-ov softver za pametno skeniranje dokumenata, Kofax VRS Professional, I.R.I.S. Readiris Pro za optičko prepoznavanje znakova (OCR), I.R.I.S. Cardiris za skeniranje posjetnica i Nuance PaperPort za upravljanje osobnim dokumentima.

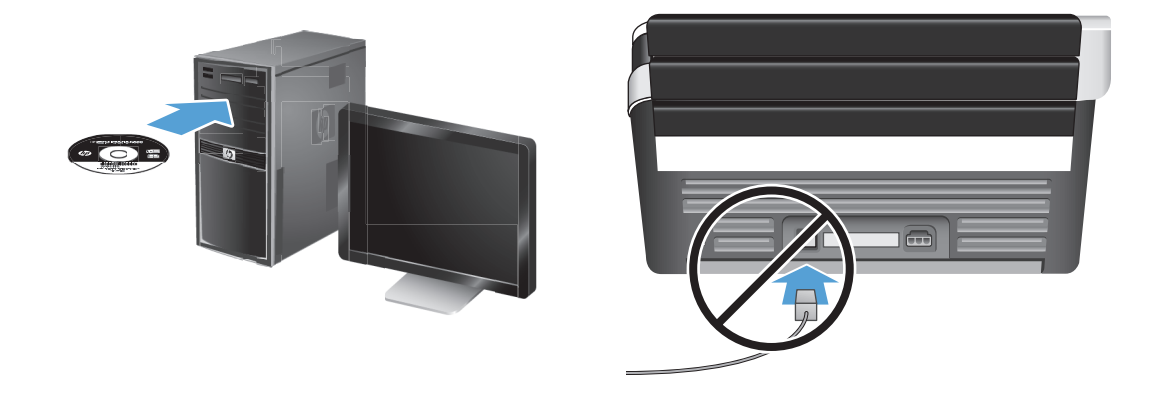

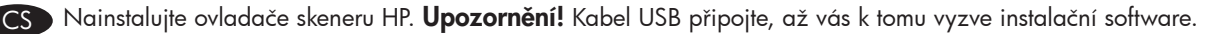

Nainstalujte volitelný software: Software HP Smart Document Scan, Kofax VRS Professional, I.R.I.S. Readiris Pro pro optické rozpoznávání znaků (OCR), I.R.I.S. Cardiris pro skenování navštívenek a Nuance PaperPort pro osobní správu dokumentů.

DA Installer HP-scannerdriverne. Vigtigt! Tilslut ikke USB-kablet, før installationsprogrammet viser en meddelelse om, at du kan gøre det.

Installer den valgfrie software: HP Smart Document Scan Software, Kofax VRS Professional, I.R.I.S. Readiris Pro til optisk tegngenkendelse (OCR), I.R.I.S. Cardiris til scanning af visitkort og Nuance PaperPort til personlig dokumenthåndtering.

Installeer de stuurprogramma's voor de HP-scanner. **Waarschuwing!** Sluit de USB-kabel pas aan als u daar tijdens de installatie van de software opdracht voor krijgt.

Installeer de optionele software: HP Smart Document Scan Software, Kofax VRS Professional, I.R.I.S. Readiris Pro voor optische tekenherkenning (OCR), I.R.I.S. Cardiris voor het scannen van visitekaartjes en Nuance PaperPort voor persoonlijk documentbeheer.

FI Asenna HP-skannerin ohjaimet. Varoitus! Älä kytke USB-kaapelia, ennen kuin ohjelmiston asennusprosessissa ilmoitetaan siitä.

Asenna valinnaiset ohjelmistot: HP:n älykäs asiakirjojen skannaus, Kofax VRS Professional, I.R.I.S. Readiris Pro optiseen merkintunnistukseen (OCR), I.R.I.S. Cardiris käyntikorttien skannaukseen ja Nuance PaperPort henkilökohtaiseen asiakirjahallintaan.

EL Εγκαταστήστε τα προγράμματα οδήγησης του σαρωτή HP. Προσοχή! Μην συνδέσετε το καλώδιο USB μέχρι να σας ζητηθεί κατά τη διαδικασία εγκατάστασης του λογισμικού.

Εγκαταστήστε το προαιρετικό λογισμικό: HP Smart Document Scan Software, Kofax VRS Professional, I.R.I.S. Readiris Pro οπτικής αναγνώρισης χαρακτήρων (OCR), I.R.I.S. Cardiris για σάρωση επαγγελματικών καρτών και Nuance PaperPort για διαχείριση προσωπικών εγγράφων.

HU Telepítse a HP lapolvasó-illesztőprogramokat. Figyelem! Ne csatlakoztassa az USB-kábelt mindaddig, amíg a szoftvertelepítő fel nem szólítja rá.

Telepítse az opcionális szoftvereket, amelyek a következők: HP Smart Document Scan szoftver, Kofax VRS Professional, I.R.I.S. Readiris Pro optikai karakterfelismerő (OCR), I.R.I.S. Cardiris névjegykártya-beolvasó és Nuance PaperPort személyi dokumentumkezelő.

NO Installer HP-driverne for skanneren. **Forsiktig!** Ikke koble til USB-kabelen før installeringsprogrammet til programvaren viser en melding om det.

Installer den valgfrie programvaren: HP Smart Document Scan Software (skanneprogramvare), Kofax VRS Professional, I.R.I.S. Readiris Pro for optisk tegngjenkjenning (OCR), I.R.I.S. Cardiris for skanning av visittkort og Nuance PaperPort for personlig dokumentbehandling.

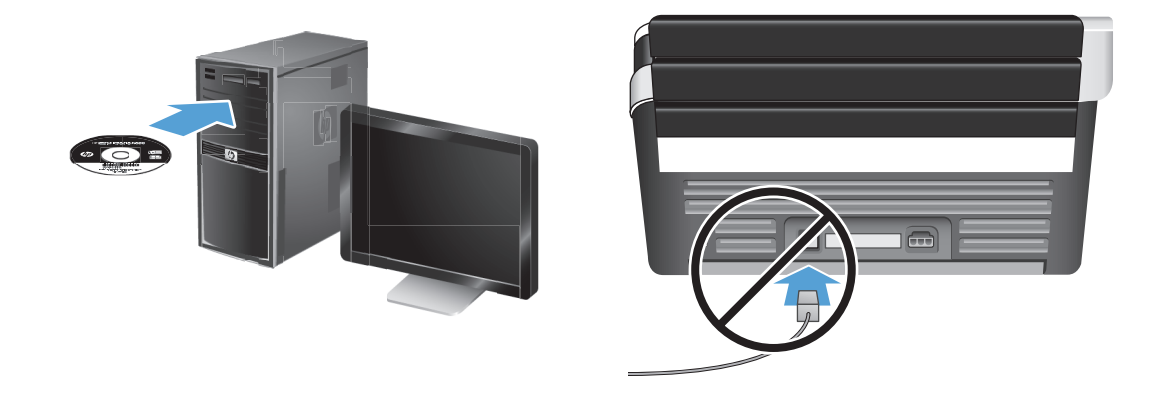

PZainstaluj sterowniki skanera HP. **Ostrożnie!** Nie podłączaj przewodu USB, dopóki nie poprosi o to oprogramowanie podczas instalacji.

Zainstaluj oprogramowanie opcjonalne: Oprogramowanie HP Smart Document Scan, Kofax VRS Professional, I.R.I.S. Readiris Pro do optycznego rozpoznawania znaków (OCR), I.R.I.S. Cardiris do skanowania wizytówek i Nuance PaperPort do osobistego zarządzania dokumentami.

**D** Instale os drivers do scanner HP. **Cuidado!** Não conecte o cabo USB até o processo de instalação do software informar que isso pode ser feito.

Instale o software opcional: HP Smart Document Scan, Kofax VRS Professional, I.R.I.S. Readiris Pro para reconhecimento óptico de caracteres (OCR), I.R.I.S. Cardiris para digitalização de cartões de visitas e Nuance PaperPort para gerenciamento de documentos pessoais.

Instalați driverele de scanner HP. **Atenție!** Nu conectați cablul USB până când procesul de instalare software nu vă spune că puteți face acest lucru.

Instalați software-ul opțional: HP Smart Document Scan Software, Kofax VRS Professional, I.R.I.S. Readiris Pro pentru recunoașterea optică a caracterelor (OCR), I.R.I.S. Cardiris pentru scanarea cărților de vizită și Nuance PaperPort pentru gestionarea documentelor personale.

RU Установите драйверы сканера НР. Внимание! Не подсоединяйте кабель USB до появления соответствующего приглашения программы установки.

Установите дополнительное программное обеспечение: HP Smart Document Scan, Kofax VRS Professional, I.R.I.S. Readiris Pro (для оптического распознавания текста), I.R.I.S. Cardiris (для сканирования визитных карточек) и Nuance PaperPort (для управления личными документами).

SK Nainštalujte ovládače skenera HP. Upozornenie! Nepripájajte USB kábel, kým k tomu nie ste v priebehu inštalácie softvéru vyzvaní.

Nainštalujte voliteľný softvér: HP Smart Document Scan Software, Kofax VRS Professional, I.R.I.S. Readiris Pro na optické rozpoznávanie znakov (OCR), I.R.I.S. Cardiris na skenovanie vizitiek a Nuance PaperPort na správu osobných dokumentov.

Namestite gonilnike za optične bralnike HP. **Opozorilo!** Ne priključite kabla USB, dokler niste k temu pozvani v namestitvenem postopku.

Namestite izbirno programsko opremo: Programska oprema HP Smart Document Scan Software, Kofax VRS Professional, I.R.I.S. Readiris Pro za optično prepoznavanje znakov (OCR), I.R.I.S. Cardiris za optično branje vizitk in Nuance PaperPort za upravljanje osebnih dokumentov.

SI Installera HPs skannerdrivrutiner. **Viktigt!** Anslut inte USB-kabeln förrän du blir tillsagd att göra det under installationen av programvaran.

Installera valfri programvara: HP Smart Document Scan Software (programmet HP Smart dokumentskanning), Kofax VRS Professional, I.R.I.S. Readiris Pro för optisk teckenigenkänning (OCR), I.R.I.S. Cardiris för skanning av visitkort och Nuance PaperPort för personlig dokumenthantering.

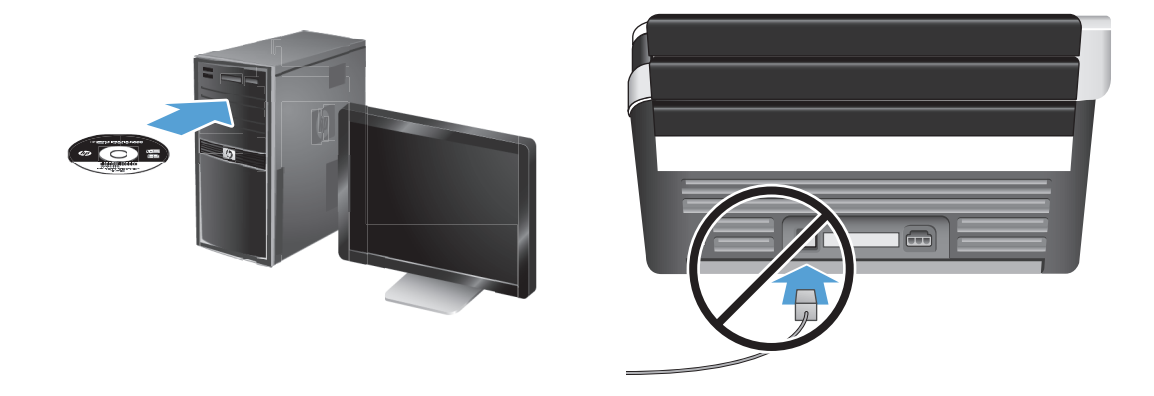

TR HP tarayıcı sürücülerini yükleyin. Dikkat! Yazılım yükleme işlemi size yapmanızı söyleyene dek USB kablosunu bağlamayın.

İsteğe bağlı yazılımı yükleyin: HP Smart Document Scan Yazılımı, Kofax VRS Professional, optik karakter tanıma (OCR) için I.R.I.S. Readiris Pro, kartvizit taraması için I.R.I.S. Cardiris ve profesyonel belge yönetimi için Nuance PaperPort.

BG Инсталирайте драйверите на скенера HP. Внимание! Не свързвайте USB кабела, докато процесът на инсталация на софтуера каже, че можете да го направите.

Инсталирайте незадължителния софтуер: Софтуер HP Smart Document Scan, Kofax VRS Professional, I.R.I.S. Readiris Pro за оптично разпознаване на знаци (OCR), I.R.I.S. Cardiris за сканиране на визитни картички и Nuance PaperPort за управление на лични документи.

ET Installige HP skanneri draiverid. Ettevaatust! Ärge ühendage USB-kaablit enne, kui tarkvara installimisel seda teha palutakse.

Installige valikuline tarkvara: HP Smart Document Scan Software, Kofax VRS Professional, I.R.I.S. Readiris Pro optiliseks tekstituvastuseks (OCR), I.R.I.S. Cardiris nimekaartide skannimiseks ja Nuance PaperPort isiklike dokumentide halduseks.

11 Jdiekite HP skaitytuvo tvarkykles. Dėmesio! Neprijunkite USB laido, kol to padaryti nepaprašys programinė įranga.

Papildomos programinės įrangos diegimas: Dokumentų nuskaitymo programinė įranga "HP Smart Document Scan", "Kofax VRS Professional", bendrovės "I.R.I.S." optinio ženklų atpažinimo (OCR) programa "Readiris Pro", bendrovės "I.R.I.S." vizitinių kortelių nuskaitymo programa "Cardiris" ir asmeninių dokumentų tvarkymo programa "Nuance PaperPort".

V Uzinstalējiet HP skenera draiverus. Uzmanību! Nepievienojiet USB kabeli, kamēr tas netiek pieprasīts programmatūras instalēšanas procesa laikā.

Uzinstalējiet izvēles programmatūru: HP Smart Document Scan programmatūru, Kofax VRS Professional programmatūru, I.R.I.S. Readiris Pro programmatūru, kas paredzēta optisku rakstzīmju atpazīšanai (OCR), I.R.I.S. Cardiris programmatūru, kas paredzēta vizītkaršu skenēšanai, un Nuance PaperPort programmatūru, kas paredzēta personālo dokumentu pārvaldībai.

KK НР сканер драйверлерін орнатыңыз. **Ескерту!** Бағдарламалық құралды орнату үрдісі барысында нұсқау берілгенше USB кабелін жалғамаңыз.

IҚосымша бағдарламалық құралды орнатыңыз: HP Smart Document Scan бағдарламалық құралын, Kofax VRS Professional және I.R.I.S. Readiris Pro құралын таңбаларды оптикалық түрде тану (OCR) үшін, I.R.I.S. Cardiris құралын деректеме кәртішкелерін сканерлеу үшін және Nuance PaperPort жеке құжаттарды басқару үшін.

ثبتُ بر امج ماسحة HP الضوئية. **تنبيه!** لا تصل كابل الـ USB ما لم يتم إخبار ك خلال إجر اء تثبيت البر نامج بأنه يجوز القيام بذلك.

AR

ثبت البرامج الاختيارية: برنامج HP Smart Document Scan, Kofax VRS Professional, I.R.I.S. Readiris Pro للتعرف البصري على الأحرف OCR), I.R.I.S. Cardiris) لتصوير بطاقات الأعمال, و Nuance PaperPort لتنظيم المستندات الشخصية.

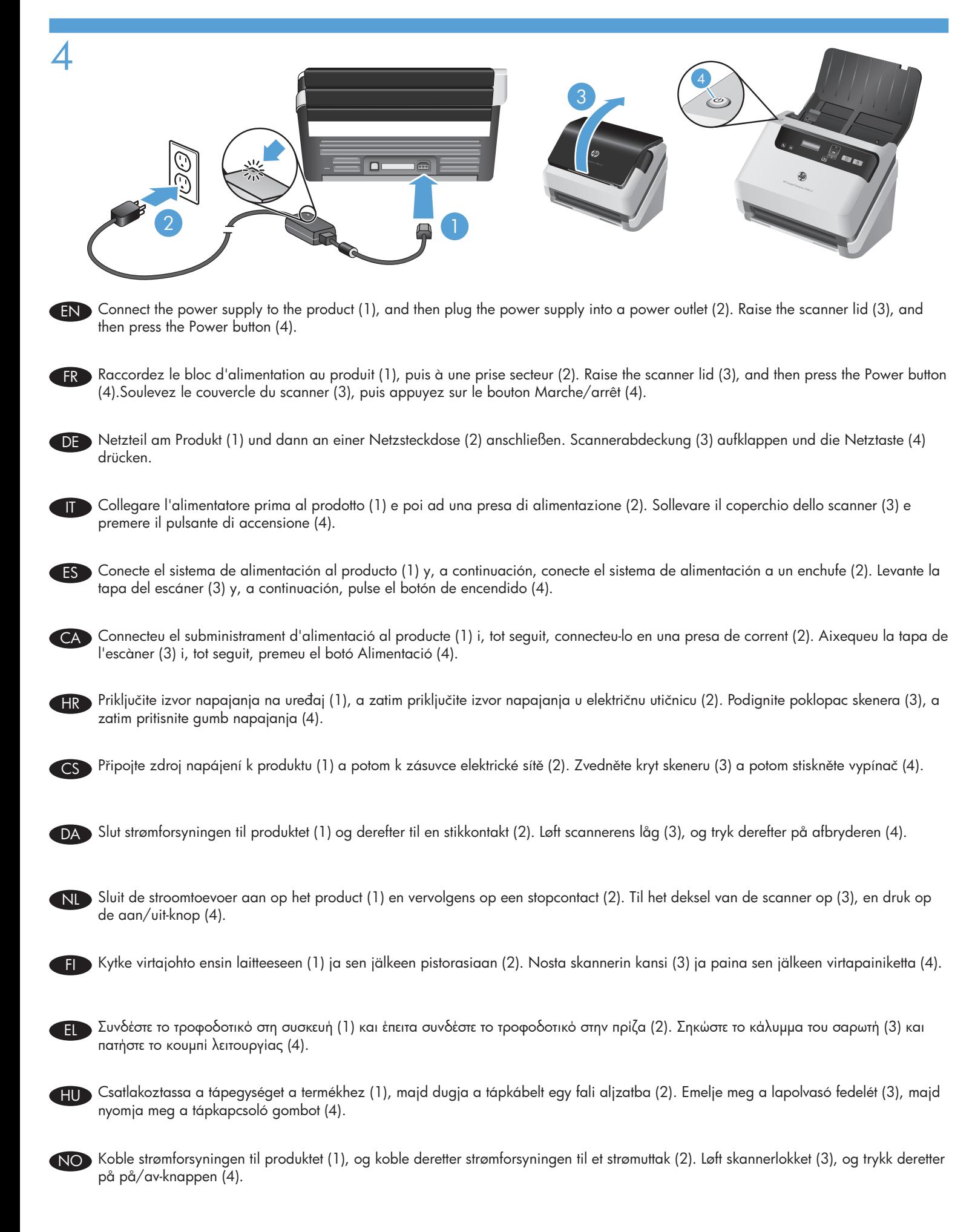

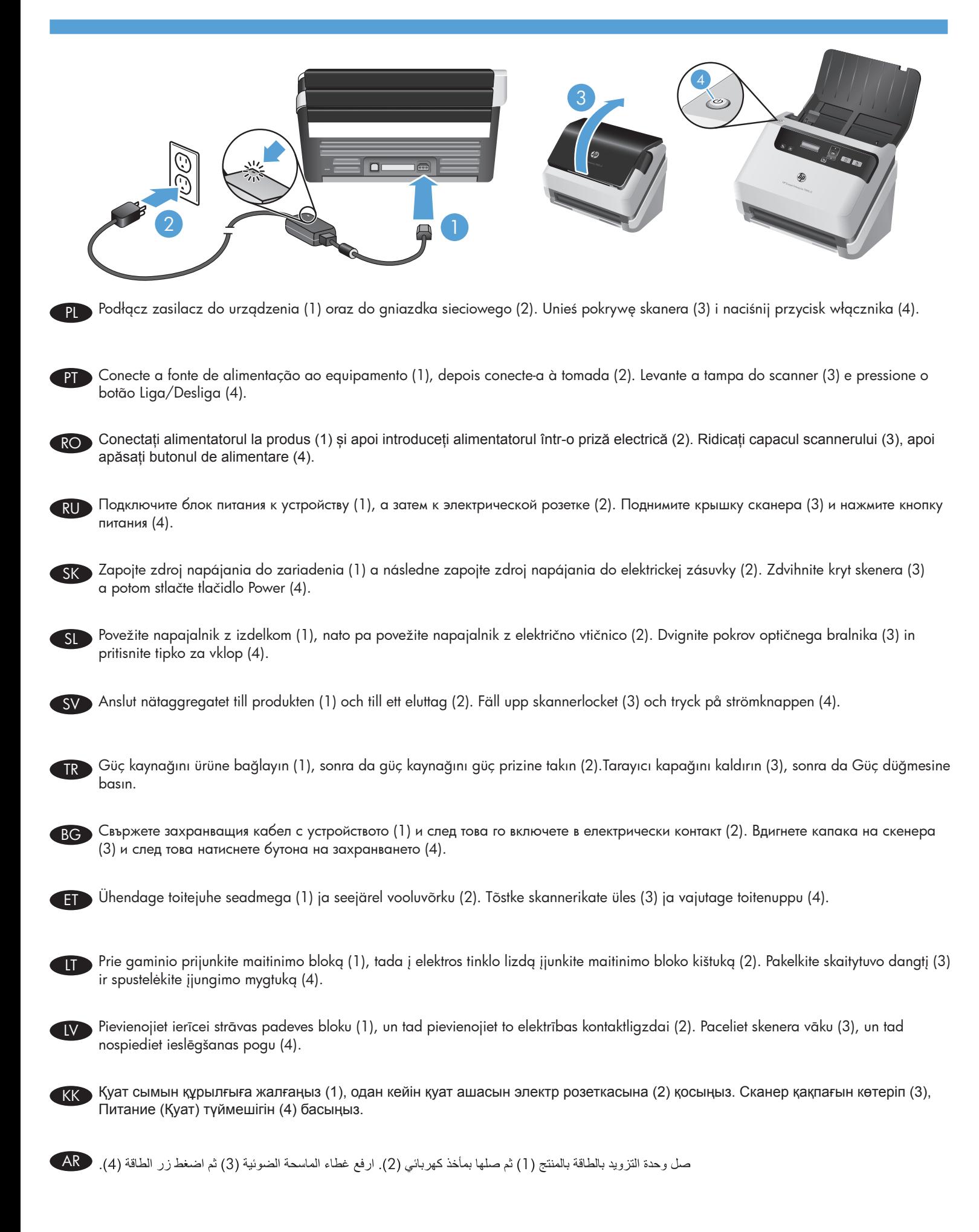

![](_page_9_Picture_0.jpeg)

![](_page_9_Picture_1.jpeg)

EN Connect the USB cable when the software installation process

5

Podłącz przewód USB, gdy poprosi o to oprogramowanie podczas instalacji.

![](_page_9_Picture_3.jpeg)

Conecte o cabo USB quando o processo de instalação do software solicitar isso.

![](_page_9_Picture_5.jpeg)

RO Conectați cablul USB atunci când procesul de instalare a software-ului vă spune acest lucru.

![](_page_9_Picture_7.jpeg)

RU При появлении соответствующего приглашения программы установки подключите кабель USB.

![](_page_9_Picture_9.jpeg)

Pripojte USB kábel, keď ste k tomu v priebehu inštalácie softvéru vyzvaní.

![](_page_9_Picture_11.jpeg)

Priključite kabel USB, ko ste v postopku namestitve programske opreme pozvani k temu.

![](_page_9_Picture_13.jpeg)

SV Anslut USB-kabeln när du blir tillsagd att göra det under installationen av programvaran.

![](_page_9_Picture_15.jpeg)

Yazılım yükleme işlemi size söylediğinde USB kablosunu bağlayın.

![](_page_9_Picture_17.jpeg)

BG Свържете USB кабела, когато процесът на инсталация на софтуера Ви каже да го направите.

![](_page_9_Picture_19.jpeg)

- Ühendage USB-kaabel siis, kui tarkvara installimisel seda teha palutakse.
- Programinės įrangos vediklio paprašyti prijunkite USB laidą.

![](_page_9_Picture_22.jpeg)

Pievienojiet USB kabeli, kad tas tiek pieprasīts programmatūras instalācijas procesa laikā.

![](_page_9_Picture_24.jpeg)

Бағдарламалық құралды орнату үрдісі барысында нұсқау берілген кезде USB кабелін жалғаңыз.

![](_page_9_Picture_26.jpeg)

صل كابل الـ USB عند مطالبتك بذلك من قبل إجراء تثبيت البرنامج. AR

![](_page_10_Picture_0.jpeg)

NO Se brukerhåndboken, eller besøk www.hp.com/support og søk etter ditt produkt.

![](_page_11_Picture_0.jpeg)

![](_page_11_Picture_1.jpeg)

# www.hp.com/support

Zajrzyj do Instrukcji obsługi lub przejdź na stronę www.hp.com/support i poszukaj swojego urządzenia. PL

Consulte o Guia do usuário ou acesse www.hp.com/support e procure o seu produto.

Consultați Ghidul utilizatorului sau consultați www.hp.com/support și căutați produsul.

RU Cм. руководство пользователя или перейдите по адресу www.hp.com/support и выполните поиск по названию устройства.

SK Pozrite si návod na použitie alebo stránku www.hp.com/support a vyhľadajte váš výrobok.

Glejte uporabniška navodila ali obiščite spletno mesto www.hp.com/support ter poiščite svoj izdelek.

SV Läs mer i användarhandboken, eller gå till www.hp.com/support och sök efter din produkt.

Kullanıcı Kılavuzu'na başvurun veya www.hp.com/support adresine gidip ürününüzle ilgili arama yapın. TR

Направете справка с Вашето ръководство на потребителя или вижте www.hp.com/support и потърсете информация за Вашия продукт. BG

ET Vaadake kasutusjuhendit või külastage veebilehte www.hp.com/support ning otsige oma toodet.

 $\hat{I}$   $\hat{I}$ r. vartotojo vadovą arba pereikite į svetainę www.hp.com/support ir raskite savo gaminį.

Informāciju meklējiet lietotāja rokasgrāmatā vai apmeklējiet vietni www.hp.com/support, kurā varat veikt savas ierīces meklēšanu. LV

 $\overline{K}$  Пайдаланушы нұсқаулығын немесе www.hp.com/support веб-торабын қараңыз және құрылғыдан іздеңіз.

AR

راجع دليل المستخدم, أو راجع www.hp.com/support وابحث عن منتجك. ﴿

![](_page_12_Picture_0.jpeg)

#### EN

You can find the expressly provided HP Limited Warranty applicable to your product on the CD provided in the box. For some countries/regions a printed HP Limited Warranty is provided in the box. In countries/regions where the warranty is not provided in printed format, you may request a printed copy from hp.com/go/orderdocuments or write to HP at: Hewlett Packard, MS POD, 11311 Chinden Blvd, Boise ID 83714, USA; Hewlett Packard, POD, Via G. Di Vittorio, 9, 20063, Cernusco s/Naviglio (MI), Italy; Hewlett Packard, POD, P.O. Box 200, Alexandra Post Office, Singapore 911507. Please include your product name, your name, and postal address.

#### FR

Vous pouvez trouver la garantie limitée HP expressément fournie qui s'applique à votre produit dans le CD fourni dans la boîte. Pour certains pays/régions, une garantie limitée HP imprimée est fournie dans la boîte. Dans les pays/régions où la garantie n'est pas fournie au format imprimé, vous pouvez demander une copie imprimée via l'adresse hp.com/go/orderdocuments ou écrire à : Hewlett Packard, MS POD, 11311 Chinden Blvd, Boise ID 83714, États-Unis ; Hewlett Packard, POD, Via G. Di Vittorio, 9, 20063, Cernusco s/Naviglio (MI), Italie ; Hewlett Packard, POD, P.O. Box 200, Alexandra Post Office, Singapour 911507. Veuillez inclure le nom de votre produit, votre nom et l'adresse postale.

#### DE

Sie können die für Ihr Produkt ausdrücklich bestimmte beschränkte HP Garantie im Startmenü auf der CD im Versandkarton finden. Für einige Länder/Regionen wird eine gedruckte beschränkte HP Garantie im Versandkarton beigelegt. In Ländern/Regionen, in denen die Garantie nicht in Druckform zugestellt wird, können Sie sie als Schriftstück von hp.com/go/orderdocuments anfordern oder schriftlich unter der Adresse: Hewlett Packard, MS POD, 11311 Chinden Blvd, Boise ID 83714, USA; Hewlett Packard, POD, Via G. Di Vittorio, 9, 20063, Cernusco s/Naviglio (MI), Italien; Hewlett Packard, POD, P.O. Box 200, Alexandra Post Office, Singapore 911507. Geben Sie den Produktnamen, Ihren Namen und Ihre Anschrift an.

#### IT

La garanzia limitata HP espressamente fornita per il prodotto è disponibile nel CD incluso nella confezione. Per alcuni paesi/regioni nella confezione è anche inclusa la versione stampata della garanzia limitata HP. Per i paesi/regioni per i quali non viene fornita la versione stampata della garanzia, è possibile richiederla sul sito Web hp.com/go/orderdocuments o scrivendo al seguente indirizzo: Hewlett Packard, MS POD, 11311 Chinden Blvd, Boise ID 83714, Stati Uniti; Hewlett Packard, POD, Via G. Di Vittorio, 9, 20063, Cernusco s/Naviglio (MI), Italia; Hewlett Packard, POD, P.O. Box 200, Alexandra Post Office, Singapore 911507. Includere il nome del prodotto, il proprio nome e l'indirizzo postale.

#### ES

Usted puede encontrar la garantía limitada HP expresamente proporcionada para su producto en el CD que viene en la caja. Para algunos países/regiones se suministra una garantía limitada HP impresa en la caja. En aquellos países/regiones donde la garantía no se suministra en formato impreso, usted puede solicitar una copia impresa desde hp.com/go/orderdocuments o escribir a HP a: Hewlett Packard, MS POD, 11311 Chinden Blvd, Boise ID 83714, Estados Unidos; Hewlett Packard, POD, Via G. Di Vittorio, 9, 20063, Cernusco s/Naviglio (MI), Italia; Hewlett Packard, POD, P.O. Box 200, Alexandra Post Office, Singapur 911507. Sírvase a incluir el nombre del producto, nombre y dirección postal.

## CA

Podeu trobar la garantia limitada HP que us proporcionem expressament per a aquest producte al CD que conté la caixa. En alguns països/regions la caixa també conté una garantia limitada HP impresa. En aquells països/regions on la garantia no se subministra en format imprès, podeu sol·licitar una còpia impresa a hp.com/go/orderdocuments o escriure a HP a les adreces següents: Hewlett Packard, MS POD, 11311 Chinden Blvd, Boise ID 83714, Estats Units; Hewlett Packard, POD, Via G. Di Vittorio, 9, 20063, Cernusco s/Naviglio (MI), Itàlia; Hewlett Packard, POD, P.O. Box 200, Alexandra Post Office, Singapur 911507. Heu d'incloure el nom del producte, el vostre nom i l'adreça postal.

#### **HR**

Izričito HP ograničeno jamstvo koje vrijedi za proizvod nalazi se na CD-u koji dolazi u paketu. Za neke države/regije ispisano HP ograničeno jamstvo dolazi u paketu. U zemljama/regijama gdje jamstvo ne dolazi u ispisanom obliku, ispisanu kopiju možete zatražiti na web-adresi hp.com/go/orderdocuments, a možete i pisati HP-u na adresu: Hewlett Packard, MS POD, 11311 Chinden Blvd, Boise ID 83714, USA; Hewlett Packard, POD, Via G. Di Vittorio, 9, 20063, Cernusco s/Naviglio (MI), Italy; Hewlett Packard, POD, P.O. Box 200, Alexandra Post Office, Singapore 911507. Navedite naziv proizvoda, svoje ime i adresu.

## CS

Výslovně poskytnutou omezenou záruku společnosti HP vztahující se na příslušný produkt naleznete na disku CD dodaném v krabici. V některých zemích/oblastech se v krabici dodává vytištěná omezená záruka společnosti HP. V zemích/oblastech, v nichž se záruka nedodává v tištěném formátu, si lze vyžádat tištěnou kopii prostřednictvím adresy hp.com/go/orderdocuments nebo o ni písemně požádat společnost HP na následujících adresách: Hewlett Packard, MS POD, 11311 Chinden Blvd, Boise ID 83714, USA; Hewlett Packard, POD, Via G. Di Vittorio, 9, 20063, Cernusco s/Naviglio (MI), Italy; Hewlett Packard, POD, P.O. Box 200, Alexandra Post Office, Singapore 911507. Uveďte název produktu, Vaše jméno a poštovní adresu.

## DA

Du kan finde den udtrykkeligt medleverede, begrænsede HP-garanti, der gælder for dit produkt på den cd, der leveres i æsken. I nogle lande/regioner findes der en trykt begrænset HP-garanti i æsken. I lande/regioner, hvor garantien ikke findes i trykt format, kan du anmode om en trykt kopi fra hp.com/go/orderdocuments eller skrive til HP på: Hewlett Packard, MS POD, 11311 Chinden Blvd, Boise ID 83714, USA; Hewlett Packard, POD, Via G. Di Vittorio, 9, 20063, Cernusco s/Naviglio (MI), Italien; Hewlett Packard, POD, P.O. Box 200, Alexandra Post Office, Singapore 911507. Medtag produktets navn, dit navn og din postadresse.

NL

U kunt de afzonderlijk bijgeleverde HP Beperkte Garantie, die van toepassing is op uw product, vinden op de cd die bij dit product is geleverd. Voor sommige landen/regio's wordt de HP Beperkte Garantie in gedrukte vorm in de doos geleverd. In landen/regio's waar de garantie niet in gedrukte vorm wordt geleverd, kunt u een gedrukt exemplaar aanvragen via hp.com/go/orderdocuments of u kunt HP aanschrijven via het volgende adres: Hewlett Packard, MS POD, 11311 Chinden Blvd, Boise ID 83714, VS; Hewlett Packard, POD, Via G. Di Vittorio, 9, 20063, Cernusco s/Naviglio (MI), Italië; Hewlett Packard, POD, P.O. Box 200, Alexandra Post Office, Singapore 911507. Geef hierbij de productnaam, uw eigen naam en uw postadres op.

#### FI

Löydät omaa laitettasi koskevat HP:n rajoitetun takuun tiedot tietokoneen pakkauslaatikossa toimitetulta CD-levyltä. Joissakin maissa/joillakin alueilla HP:n rajoitettu takuu toimitetaan painettuna asiakirjana tietokoneen pakkauslaatikossa. Maissa/alueilla, joissa takuutietoja ei toimiteta painetussa muodossa, voit pyytää painetun kopion osoitteessa hp.com/go/orderdocuments tai lähettämällä HP:lle kirjeen osoitteeseen: Hewlett Packard, MS POD, 11311 Chinden Blvd, Boise ID 83714, USA; Hewlett Packard, POD, Via G. Di Vittorio, 9, 20063, Cernusco s/Naviglio (MI), Italy; Hewlett Packard, POD, P.O. Box 200, Alexandra Post Office, Singapore 911507. Kerro kirjeessä tuotteen nimi, oma nimesi ja postiosoitteesi.

#### EL

Μπορείτε να βρείτε τη ρητή Περιορισμένη εγγύηση HP που ισχύει για το προϊόν σας στο CD που περιλαμβάνεται στη συσκευασία. Σε ορισμένες χώρες/περιοχές, η Περιορισμένη εγγύηση ΗΡ περιλαμβάνεται στη συσκευασία σε έντυπη μορφή. Στις χώρες/περιοχές όπου η εγγύηση δεν παρέχεται σε έντυπη μορφή, μπορείτε να ζητήσετε ένα έντυπο αντίγραφο από τη διεύθυνση hp.com/go/orderdocuments ή στέλνοντας επιστολή στην ΗΡ, στη διεύθυνση: Hewlett Packard, MS POD, 11311 Chinden Blvd, Boise ID 83714, USA. Hewlett Packard, POD, Via G. Di Vittorio, 9, 20063, Cernusco s/Naviglio (MI), Italy. Hewlett Packard, POD, P.O. Box 200, Alexandra Post Office, Singapore 911507. Πρέπει να συμπεριλάβετε το όνομα του προϊόντος, καθώς και το ονοματεπώνυμο και την ταχυδρομική σας διεύθυνση.

#### HU

A kifejezetten ehhez a készülékhez biztosított HP korlátozott garancianyilatkozat a készülék dobozában található CD-n érhető el. Néhány országban/térségben a HP korlátozott garancianyilatkozat nyomtatott formában is megtalálható a készülék dobozában. Azon országok/térségek esetén, amelyekben a garancianyilatkozat nyomtatott változata nem található meg a készülék dobozában, a nyomtatott változat igényelhető a hp.com/go/orderdocuments weblapon keresztül vagy a HP-nek írt levélben a következő címen: Hewlett Packard, MS POD, 11311 Chinden Blvd, Boise ID 83714, USA; Hewlett Packard, POD, Via G. Di Vittorio, 9, 20063, Cernusco s/Naviglio (MI), Olaszország; Hewlett Packard, POD, P.O. Box 200, Alexandra Post Office, Szingapúr 911507. Az igényléskor adja meg a termék nevét, valamint az igénylő nevét és postai címét.

#### NO

Du finner HPs begrensede garanti for ditt produkt på CD-en som ligger i esken. For noen land/regioner leveres en papirutgave av HPs begrensede garanti i esken. I land/regioner der garantien ikke ligger ved som papirutgave, kan du be om å få en utskrift fra hp.com/go/orderdocuments, eller du kan skrive til HP: Hewlett Packard, MS POD, 11311 Chinden Blvd, Boise ID 83714, USA; Hewlett Packard, POD, Via G. Di Vittorio, 9, 20063, Cernusco s/Naviglio (MI), Italia; Hewlett Packard, POD, P.O. Box 200, Alexandra Post Office, Singapore 911507. Oppgi produktnavn, ditt navn og postadresse.

#### PL

Właściwa dla produktu ograniczona gwarancja HP znajduje się na dysku CD dostarczonym w opakowaniu. W niektórych krajach/regionach dołączana jest drukowana ograniczona gwarancja HP. W krajach/regionach, w których gwarancja nie jest dostarczana w postaci drukowanej, można ją zamówić, odwiedzając witrynę hp.com/go/orderdocuments lub pisząc pod jeden z poniższych adresów: Hewlett Packard, MS POD, 11311 Chinden Blvd, Boise ID 83714, USA; Hewlett Packard, POD, Via G. Di Vittorio, 9, 20063, Cernusco s/Naviglio (MI), Italy; Hewlett Packard, POD, P.O. Box 200, Alexandra Post Office, Singapore 911507. Należy dołączyć nazwę produktu, nazwisko i adres pocztowy.

#### PT

Você pode encontrar a Garantia limitada da HP aplicável ao seu produto no CD fornecido na caixa. Para alguns países/regiões, a caixa contém uma versão impressa da Garantia limitada da HP. Nos países/regiões onde a garantia não é fornecida em formato impresso, é possível solicitar uma cópia impressa em hp.com/go/orderdocuments ou escrever para a HP: Hewlett Packard, MS POD, 11311 Chinden Blvd, Boise ID 83714, USA; Hewlett Packard, POD, Via G. Di Vittorio, 9, 20063, Cernusco s/Naviglio (MI), Itália; Hewlett Packard, POD, P.O. Box 200, Alexandra Post Office, Singapore 911507. Inclua o seu nome, o nome do produto e o seu endereço postal.

#### RO

Garanția limitată HP furnizată expres și valabilă pentru produsul dvs. poate fi găsită pe CD-ul furnizat în cutie. Pentru unele țări/regiuni, în cutie este furnizat un exemplar imprimat al garanției limitate HP. În țările/regiunile în care garanția nu este furnizată în format imprimat, puteți solicita un exemplar imprimat de la hp.com/go/orderdocuments sau scriind la HP pe adresa: Hewlett Packard, MS POD, 11311 Chinden Blvd, Boise ID 83714, SUA; Hewlett Packard, POD, Via G. Di Vittorio, 9, 20063, Cernusco s/Naviglio (MI), Italia; Hewlett Packard, POD, P.O. Box 200, Alexandra Post Office, Singapore 911507. Vă rugăm să includeţi numele produsului, numele dvs. şi adresa poştală.

#### RU

Явным образом предоставленная ограниченная гарантия HP, применимая к вашему продукту, находится на компакт-диске, входящем в комплект поставки. Для некоторых стран/регионов в комплект поставки входит печатная ограниченная гарантия HP. В некоторых странах/регионах, где гарантия не предоставляется в печатном виде, можно запросить печатную копию с веб-узла hp.com/go/orderdocuments или написать письмо в компанию HP по адресу: Hewlett Packard, MS POD, 11311 Chinden Blvd, Boise ID 83714, США; Hewlett Packard, POD, Via G. Di Vittorio, 9, 20063, Cernusco s/Naviglio (MI), Италия; Hewlett Packard, POD, P.O. Box 200, Alexandra Post Office, Сингапур, 911507. Пожалуйста, укажите в письме наименование продукта, ваше имя и почтовый адрес.

#### SK

Výslovne poskytnutá obmedzená záruka spoločnosti HP, ktorá sa vzťahuje na váš produkt, je k dispozícii na disku CD dodávanom v balení produktu. V niektorých krajinách/oblastiach sa v rámci balenia dodáva vytlačená obmedzená záruka spoločnosti HP. V krajinách/oblastiach, v ktorých sa záruka neposkytuje vo vytlačenej podobe, si možno vytlačenú kópiu vyžiadať na lokalite hp.com/go/orderdocuments alebo sa písomne obrátiť na nasledujúce adresy: Hewlett Packard, MS POD, 11311 Chinden Blvd, Boise ID 83714, USA; Hewlett Packard, POD, Via G. Di Vittorio, 9, 20063, Cernusco s/Naviglio (MI), Italy; Hewlett Packard, POD, P.O. Box 200, Alexandra Post Office, Singapore 911507. Uveďte názov produktu, svoje meno a poštovú adresu.

#### SL

Izrecno HP-jevo omejeno jamstvo, ki velja za vaš izdelek, lahko najdete na CD-ju, priloženem v škatli. V nekaterih državah/regijah je v škatli priloženo HPjevo omejeno jamstvo v tiskani obliki. V državah/regijah, kjer jamstvo ni priloženo v tiskani obliki, ga lahko zahtevate na strani hp.com/go/orderdocuments ali tako, da pišete HP-ju na naslov: Hewlett Packard, MS POD, 11311 Chinden Blvd, Boise, ID 83714, ZDA; Hewlett Packard, POD, Via G. Di Vittorio, 9, 20063, Cernusco s/Naviglio (MI), Italija; Hewlett Packard, POD, P.O. Box 200, Alexandra Post Office, Singapore 911507. Navedite ime svojega izdelka, svoje ime in poštni naslov.

#### SV

Du hittar den särskilt tillhandahållna HP:s begränsade garanti som gäller för din produkt på CD:n i lådan. För vissa länder/regioner finns även en tryckt version av HP:s begränsade garanti i lådan. I länder/regioner där garantin inte tillhandahålls i tryckt format kan du begära en tryckt kopia från hp.com/go/orderdocuments eller genom att skriva till HP på: Hewlett Packard, MS POD, 11311 Chinden Blvd, Boise ID 83714, USA; Hewlett Packard, POD, Via G. Di Vittorio, 9, 20063, Cernusco s/Naviglio (MI), Italien; Hewlett Packard, POD, P.O. Box 200, Alexandra Post Office, Singapore 911507. Ta med produktnamnet, ditt namn och din postadress.

#### TR

Ürününüzle birlikte sunulan ve bu ürün için geçerli olan HP Sınırlı Garantisini kutuyla birlikte gelen CD'de bulabilirsiniz. Bazı ülkeler/bölgeler için kutu içinde HP Sınırlı Garantisi'nin basılı doküman hali bulunmaktadır. Garantinin basılı doküman olarak sunulmadığı bazı ülkelerde/bölgelerde, hp.com/go/orderdocuments adresine veya aşağıdaki adreslerden birine yazarak dokümanı talep edebilirsiniz: Hewlett Packard, MS POD, 11311 Chinden Blvd, Boise ID 83714, USA; Hewlett Packard, POD, Via G. Di Vittorio, 9, 20063, Cernusco s/Naviglio (MI), Italy; Hewlett Packard, POD, P.O. Box 200, Alexandra Post Office, Singapore 911507. Lütfen ürününüzün adını, kendi adınızı ve posta adresinizi de eklemeyi unutmayın.

## BG

Можете да намерите Ограничената гаранция на HP, приложима за продукта ви, на компактдиска, доставен с кашона. За някои страни/региони в кашона се доставя отпечатана Ограничена гаранция на HP. В страни/региони, където не се доставя гаранция в печатен формат, можете да изискате печатно копие от hp.com/go/orderdocuments или да пишете до HP на: Hewlett Packard, MS POD, 11311 Chinden Blvd, Boise ID 83714, USA; Hewlett Packard, POD, Via G. Di Vittorio, 9, 20063, Cernusco s/Naviglio (MI), Italy; Hewlett Packard, POD, P.O. Box 200, Alexandra Post Office, Singapore 911507. Включете името на продукта, вашето име и пощенски адрес.

#### ET

Oma toote kohta käiva selgesõnalise HP piiratud garantii leiate karbis olevalt CD-lt. Mõnede riikide/piirkondade jaoks on karpi lisatud HP piiratud garantii trükitud kujul. Riikides/piirkondades, kus garantii ei ole trükitud kujul lisatud, võite tellida väljatrükitud eksemplari veebilehel hp.com/go/orderdocuments või kirjutada HP-le aadressil: Hewlett Packard, MS POD, 11311 Chinden Blvd, Boise ID 83714, USA; Hewlett Packard, POD, Via G. Di Vittorio, 9, 20063, Cernusco s/Naviglio (MI), Itaalia; Hewlett Packard, POD, P.O. Box 200, Alexandra Post Office, Singapur 911507. Palun lisage oma toote nimetus, enda nimi ja postiaadress.

#### LT

Aiškiai suteikiamą "HP" ribotą garantiją, kuri taikoma jūsų įsigytam gaminiui, rasite dėžėje esančiame kompaktiniame diske. Kai kurioms šalims / regionams į dėžę įdedama spausdintinė "HP" ribotos garantijos kopija. Šalyse / regionuose, kuriuose garantija pateikiama ne spausdintiniu formatu, spausdintinės jos kopijos galite pageidauti apsilankę svetainėje hp.com/go/orderdocuments arba parašę "HP" adresu: Hewlett Packard, MS POD, 11311 Chinden Blvd, Boise ID 83714, USA; Hewlett Packard, POD, Via G. Di Vittorio, 9, 20063, Cernusco s/Naviglio (MI), Italy; Hewlett Packard, POD, P.O. Box 200, Alexandra Post Office, Singapore 911507. Įrašykite gaminio pavadinimą, savo vardą, pavardę ir pašto adresą.

#### LV

Īpaši nodrošināto HP ierobežoto garantiju, kas piemērojama jūsu izstrādājumam, varat atrast komplektā iekļautajā kompaktdiskā. Atsevišķās valstīs/reģionos komplektā ir iekļauta izdrukāta HP ierobežotā garantija. Valstīs/reģionos, kuros garantija netiek piegādāta izdrukātā veidā, varat pieprasīt izdrukātu kopiju vietnē hp.com/go/orderdocuments vai rakstīt HP: Hewlett Packard, MS POD, 11311 Chinden Blvd, Boise ID 83714, USA (ASV); Hewlett Packard, POD, Via G. Di Vittorio, 9, 20063, Cernusco s/Naviglio (MI), Italy (Itālija); Hewlett Packard, POD, P.O. Box 200, Alexandra Post Office, Singapore (Singapūra) 911507. Lūdzu, norādiet izstrādājuma nosaukumu, savu vārdu un pasta adresi.

#### AR

يمكنك العثور على "الضمان المحدود من HP "الموجود بشكل صريح والمطبق على المنتج الخاص بك على القرص المضغوط الموجود في الصندوق. ويتم تضمين "الضمان المحدود من HP "المطبوع داخل الصندوق في بعض البلدان/المناطق . وفي حالة عدم توفر ضمان مطبوع في بلدان/مناطق معينة، يمكنك طلب نسخة مطبوعة من orderdocuments/go/com.hp أو يمكنك مراسلة HP على العنوان: Hewlett Packard, MS POD, 11311 Chinden Blvd, Boise ID 83714, USA; Hewlett Packard, POD, Via G. Di Vittorio, 9, 20063, Cernusco s/Naviglio (MI), 911507 Singapore ,Office Post Alexandra 200, Box .O.P ,POD ,Packard Hewlett; Italy. الرجاء آتابة اسم المنتج الخاص بك، بالإضافة إلى اسمك، والعنوان البريدي الخاص بك.

**Copyright and License**<br>© 2013 Copyright Hewlett-Packard Development Company, L.P.

Reproduction, adaptation or translation without prior written permission is prohibited, except as allowed under the copyright laws.

The information contained herein is subject to change without notice.

The only warranties for HP products and services are set forth in the express warranty statements accompanying such products and services. Nothing herein should be construed as constituting an additional warranty. HP shall not be liable for technical or editorial errors or omissions contained herein.

Part number: L2730-90016

**Copyright et licence**<br>© 2013 Copyright Hewlett-Packard Development Company, L.P. La reproduction, l'adaptation ou la traduction de ce document sans l' autorisation écrite préalable de Hewlett-Packard est interdite, sauf dans des conditions conformes aux lois relatives au copyright.

Les informations contenues dans ce document sont sujettes à des modifications sans préavis.

Les seules garanties des produits et services HP sont exposées dans les clauses expresses de garantie fournies avec les produits ou services concernés. Le contenu de ce document ne constitue en aucun cas une garantie supplémentaire. HP ne peut être tenu responsable des erreurs techniques ou éditoriales ni des omissions présentes dans ce document.

Numéro de référence : L2730-90016

Édition 1, 5/2013

# Обмеження згідно Положення про шкідливі речовини (Україна)

Обладнання відповідає вимогам Технічного регламенту щодо обмеження використання деяких небезпечних речовин в електричному та електронному обладнанні, затвердженого постановою Кабінету Міністрів України від 3 грудня 2008 № 1057

![](_page_15_Picture_15.jpeg)

Еуразиялық нормаларға сәйкестік (Беларусь, Қазақстан, Ресей)

# purposes your product is assigned a Regulatory Model Number. The Regulatory Model Number for your product is FCLSD-1101. This

Regulatory Information

regulatory number should not be confused with the marketing name (HP Scanjet Enterprise 7000s2/Flow 7000 s2) or product number (L2730A). Additional regulatory information about your scanner can be found on the regulatory\_supplement.pdf file on the HP Scanning Software CD.

Regulatory Model Identification Number: For regulatory identification

# Trademark Credits

Windows® is a U.S. registered trademark of Microsoft Corporation.

# Informations réglementaires

Numéro de modèle légal : Afin de permettre son identification sur le plan juridique, un numéro de modèle légal a été attribué à votre produit. Le numéro de modèle légal de votre produit est FCLSD-1101. Ce numéro ne doit pas être confondu avec le nom commercial de votre appareil (HP Scanjet Enterprise 7000s2/Flow 7000 s2) ou la référence produit (L2730A). Vous trouverez des informations juridiques supplémentaires concernant votre scanner dans le fichier regulatory\_supplement.pdf accessible sur le CD «HP Scanning Software».

# Marques déposées

Windows® est une marque déposée de Microsoft Corporation aux États-Unis.

![](_page_15_Picture_25.jpeg)

![](_page_15_Picture_26.jpeg)

![](_page_15_Picture_27.jpeg)

![](_page_15_Picture_28.jpeg)

L2730-90016